#### **QUICK START GUIDE**

## **OPL-9815**

### **GETTING STARTED**

Read this Quick Start Guide carefully before installing and/or using this product.

#### Confirm what's in the box

#### **Data collector**

A portable terminal with a barcode scanning feature.

**Quick start guide** Provides product information and instructions.

#### **Hand strap**

\* The number of accessories may differ depending on the product configuration. If any of the accessories are damaged or missing, please contact your local representative.

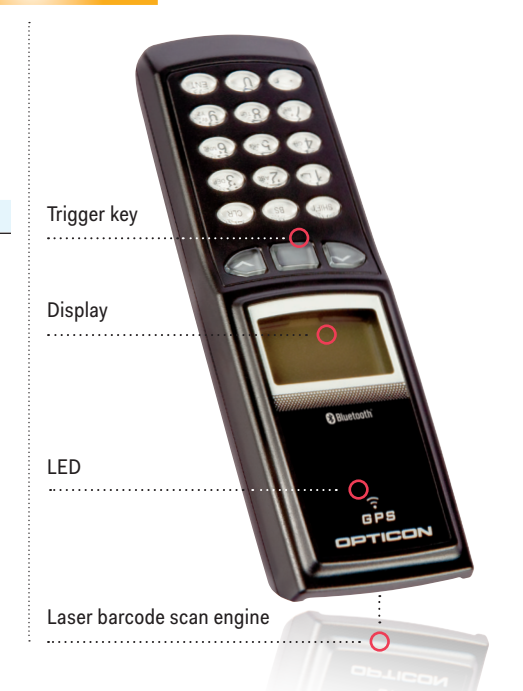

**E OPTICON** 

#### Insert or remove a battery

#### **Step 1**

Open the battery cover before inserting or removing a battery.

#### **Step 2**

Make sure that the battery contacts are properly aligned with the contacts of the terminal.

#### **Step 3**

Close the battery cover.

#### Charge the terminal

To insure proper operation after inserting the battery, it is advised to fully charge the data collector in the cradle for up to 5 hours.

#### **QUICK START GUIDE**

# **OPL-9815**

#### CRD-9723RU - Single charging and communication cradle

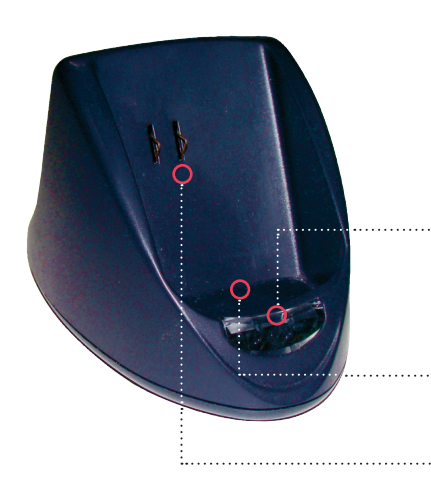

#### **Communication method (Cradle to host)** Single charging and communication cradle.

Communicates with the host via RS-232C or USB interface.

#### **Charging time**

5 hours

#### **Led indicator**

Red: power is on Flashing green: data collector sends to host Flashing yellow: host sends to data collector

#### **Optical window**

IrDA communication interface for data transmission

#### **Electrical contacts**

If the OPL-9815 data collector is inserted, the battery will automatically start charging.

#### **other cradles**

Additional communication/charging cradles are sold separately.

#### GPS

TTFF (Time To First Fix) is the time required for a GPS receiver to acquire satellite signals and navigation data, and calculate a position. The TTFF for the OPL-9815 is as follows:

- Hot start: 1 sec. (outdoor without obstructions)
- Cold start: 35 sec.

#### DOCUMENTATION

Documentation, drivers and software updates for the OPL-9815 are available at:

#### www.opticonusa.com/start/opl

For information about the OPL-9815, including detailed setup instructions, downloads and more, visit us at: www.opticonusa.com/support and www.opticon.com/service-and-support.aspx

© Copyright Opticon. All rights reserved. This information is subject to change without prior notice. For availability, contact your local representative.

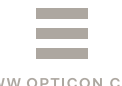

#### WWW.OPTICON.COM

### System menu

In order to go to the operating system menu, press the Up, Down and Scan Keys all at once. This menu enables you to:

- Download software
- Perform diagnostics
- Adjust date and time
- Change the terminal ID
- Reset the terminal